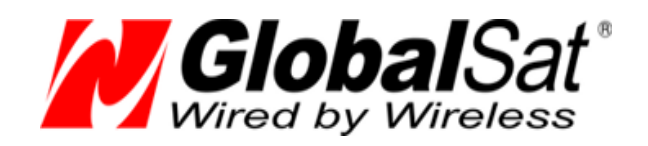

# ПОДКЛЮЧЕНИЕ GPS-приёмников GlobalSat ND-105C / BU-353s4

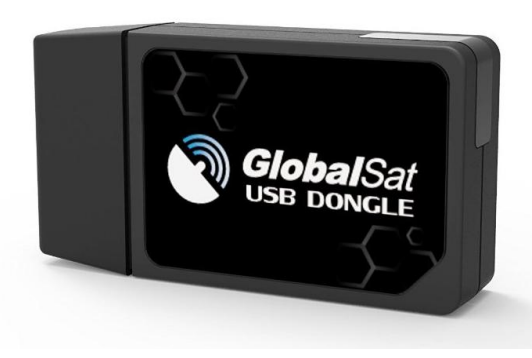

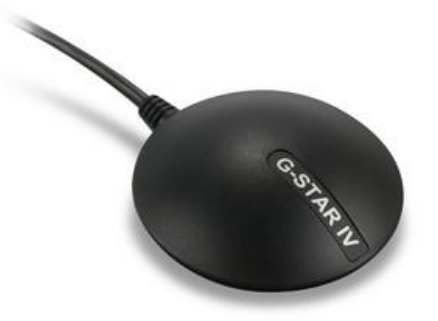

# к устройствам Андроид

# РУКОВОДСТВО ПОЛЬЗОВАТЕЛЯ

**Версия документации: 2.0**

2014 © ООО «ГлобалСат»

## <span id="page-1-0"></span>Оглавление

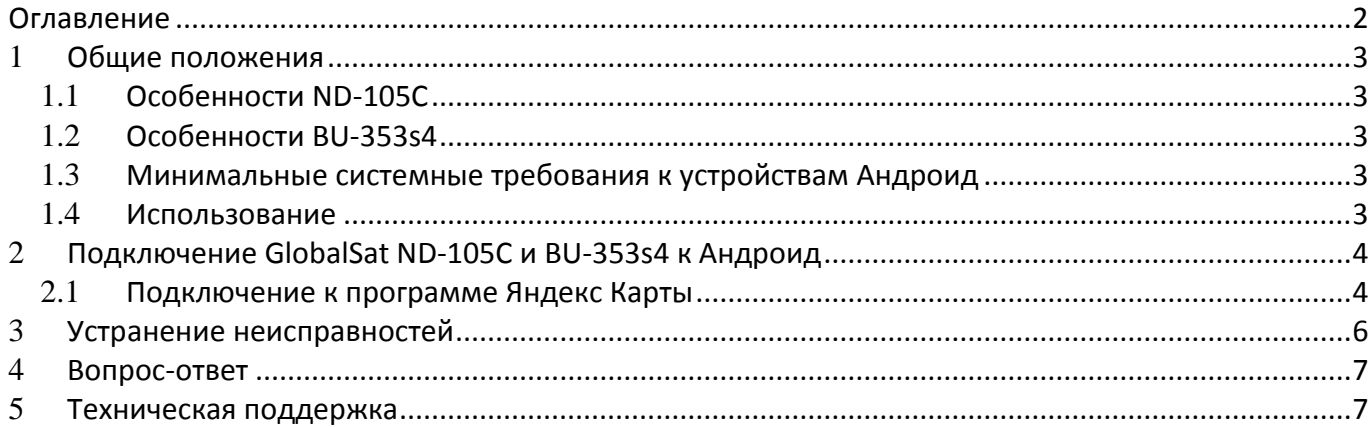

# <span id="page-2-0"></span>1 **Общие положения**

Данное руководство содержит информацию о процессе подключения GPS-приёмников **GlobalSat ND-105C** и **GlobalSat BU-353s4** к устройствам Андроид.

### <span id="page-2-1"></span>1.1 **Особенности ND-105C**

- Высокопроизводительный чипсет **MTK** с низким энергопотреблением
- 66-канальный GPS-чипсет
- Встроенная активная антенна, высокая чувствительность
- Холодный старт менее 35 секунд (в среднем)
- Отличная работа в условиях «городских каньонов» и густой листвы
- Работа по стандартному протоколу NMEA 0183
- Совместим с телефонами или планшетами с операционной системой Андроид
- Подключение через интерфейсы microUSB и USB (с помощью переходника, входящего в комплект поставки)

### <span id="page-2-2"></span>1.2 **Особенности BU-353s4**

- Высокопроизводительный чипсет **SiRFstarIV** с низким потреблением энергии
- 48-канальный GPS-чипсет
- Встроенная активная антенна, высокая чувствительность
- Холодный старт менее 35 секунд (в среднем)
- Отличная работа в условиях «городских каньонов» и густой листвы
- Работа по стандартному протоколу NMEA 0183 v3.0; поддерживаемые сообщения: GGA, GsA, GsV, RMC (опционально GLL v2.2, VTG)
- Встроенный ионистор "SuperCap" для сохранения данных и быстрого рестарта
- Подключение к персональному компьютеру или ноутбуку по USB-порту

### <span id="page-2-3"></span>1.3 **Минимальные системные требования к устройствам Андроид**

- Версия Андроид 3.2 или новее
- Активный USB-host (поддержку данной технологии уточните у продавца или производителя)

### <span id="page-2-4"></span>1.4 **Использование**

Обратите внимание, определение местоположения происходит при взаимодействии приёмника со спутниками GPS. Для обеспечения наилучшего качества приёма сигналов спутников, GPS-приёмник **GlobalSat ND-105C** и **BU-353s4** должны быть расположены в зоне прямой видимости неба. Не допускайте экранирования приёмника металлическими предметами.

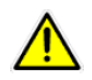

**Внимание!** Для работы приёмника, в Ващем телефоне/планшете должен быть активный USB-host. Уточните характеристики оборудования у продаца или производителя.

# <span id="page-3-0"></span>2 **Подключение GlobalSat ND-105C и BU-353s4 к Андроид**

Для корректной работы и отображения координат на карте, необходимо установить несколько программ. Программы можно скачать по ссылкам, указанным в инструкции или воспользоваться поиском в Google Play.

- **1.** Prolific [PL2303 USB-UART](https://play.google.com/store/apps/details?id=tw.com.prolific.app.pl2303terminal) драйвера для подключения GPS-приёмника
- **2.** You Are [Here](https://play.google.com/store/apps/details?id=com.agbooth.usbgps&hl=en) GPS программа, позволяющая картографическим программам (например, Яндекс Карты) получать данные с внешнего приёмника GPS
- **3.** [Яндекс Карты](https://play.google.com/store/apps/details?id=ru.yandex.yandexmaps) картографическая программа, позволяющая просматривать текущее местоположение на карте (для работы программы необходим доступ к сети интернет)

В качестве тестовой программы, для проверки работы, рекомендуем использовать программу **PL2303GpsInfo**, которую можно скачать с нашего сайта [www.globalsat.ru/download](http://www.globalsat.ru/download)

Если установлена программа **PL2303GpsInfo**, то нет необходимости устанавливать Prolific [PL2303 USB-UART](https://play.google.com/store/apps/details?id=tw.com.prolific.app.pl2303terminal)

После установки программ из списка, можно перейти к подключению приёмника.

#### <span id="page-3-1"></span>2.1 **Подключение к программе Яндекс Карты**

- 1. Подключите **GlobalSat ND-105C или BU-353s4** к устройству Андроид.
- 2. Выберите одну из установленных программ, **Prolific PL2303** или **PL2303GPSinfo**. На нашем примере мы рассмотрим работу с программой **PL2303GpsInfo.**

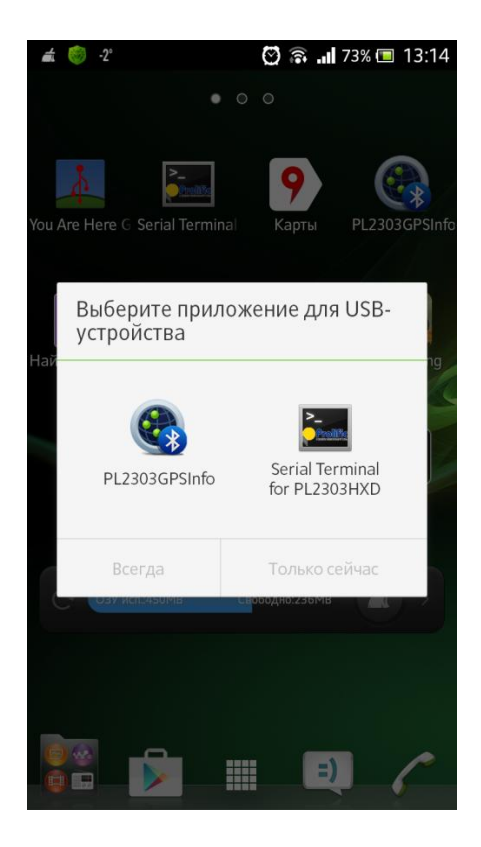

3. В приложении **PL2303GpsInfo** установите галочку в пункте меню **Start/Stop GPS** (включить или отключить GPS). После включения, откройте вкладку **NMEA Data** и убедитесь в наличии данных NMEA (бегущие строки с цифрами и буквами) или вкладку **GPS Data** (количество видимых спутников). Сверните программу используя кнопку с изображением домика.

**Внимание!** Не используйте кнопку «назад», иначе работа программы будет приостановлена.

При последующих подключениях приёмника, от шагов **2** и **3** можно отказаться.

 $\bullet\$  -2

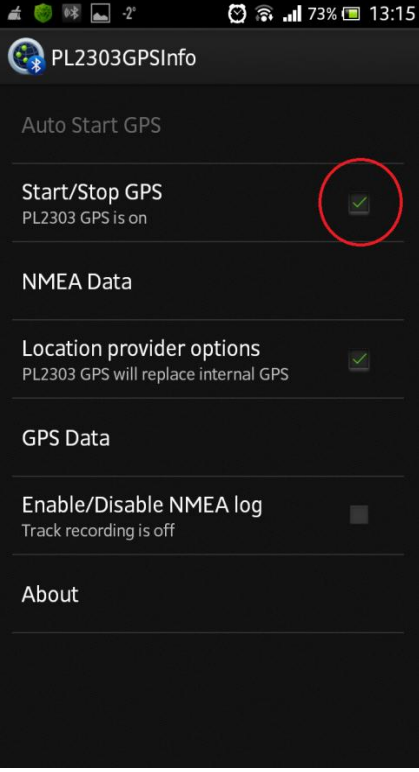

⊙ 盒 ...| 73% □ 13:15

4. Откройте программу **You Are Here GPS**, нажмите кнопку **Connect** и подтвердите разрешение на доступ программы к внешнему GPSприёмнику:

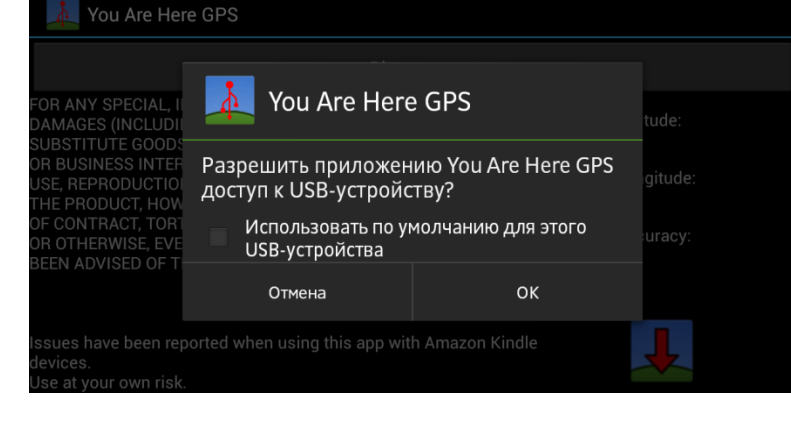

При успешном подключении в программе начнут отображаться строки NMEA. В правой части программы, в пункте **Accuracy** указана точность определённого местоположения (в метрах) и текущие координаты: Сверните программу используя кнопку с изображением домика. **Внимание!** Не используйте кнопку назад, иначе работа программы будет приостановлена.

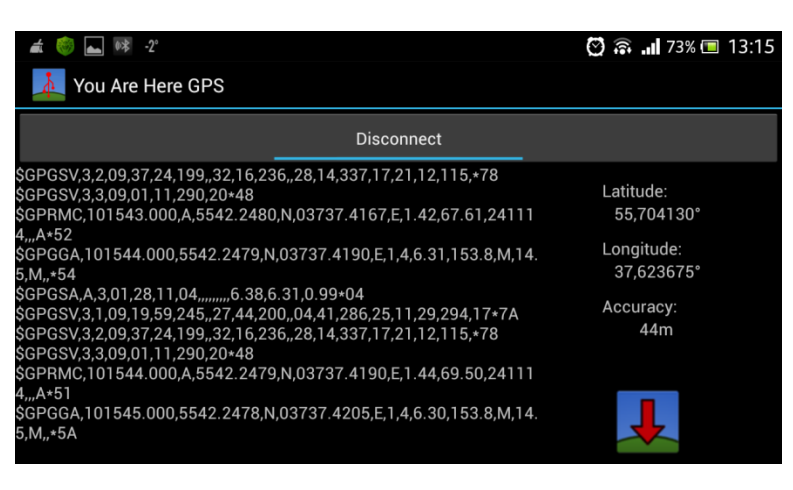

Разместите устройство Андроид в месте с хорошим обзором чистого неба и откройте программу Яндекс Карты. После того, как GPS-приёмник определит координаты, на карте отобразиться текущее местоположение:

Внимание! Для работы программы Яндекс Карты необходим доступ к сети интернет.

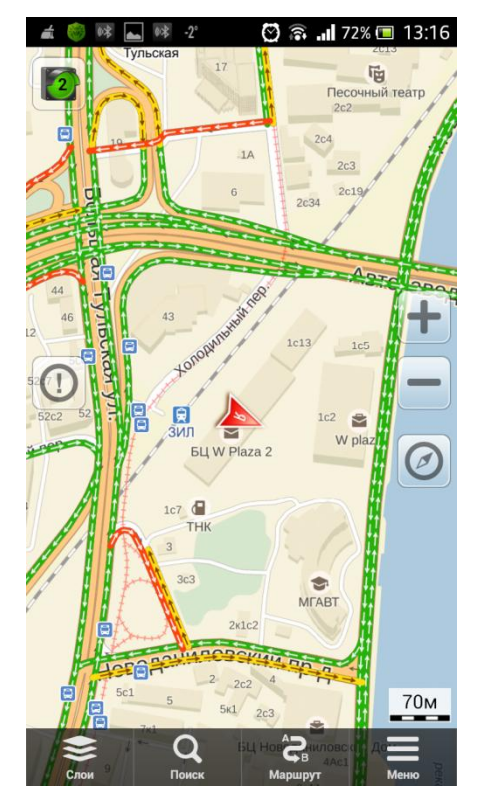

### <span id="page-5-0"></span>3 Устранение неисправностей

#### 1. Не подключается к смартфону/ноутбуку/планшету:

- Проверьте, поддерживает ли устройство технологию USB-host (можно уточнить у продавца или производителя планшета/ноутбуку/смартфона)
- Проверьте, включена ли функция «фиктивного местоположения» в настройках устройств Андроид
- Перезагрузите смартфон/ноутбук/планшет/ПК
- Проверьте настройки порта:
	- Скорость (бит/с): 4800
	- Биты данных: 8
	- Четность: Нет
	- Стоповые биты: 1
	- Управление потоком: Нет
- 2. Не определяет местоположение:
	- Проверьте индикацию состояния GPS согласно руководству пользователя
	- Убедитесь, что приемник находится вне помещения и ему доступен значительный участок открытого неба

## <span id="page-6-0"></span>4 **Вопрос-ответ**

#### **Будет ли GPS-приемник работать с ПО стороннего производителя?**

GPS-приемники компании ГлобалСат выводят данные в стандартном формате NMEA для навигационного ПО и конвертируют его в координаты. Таким образом, приемники ГлобалСат будут работать с большинством программ, поддерживающих прием данных в NMEA.

 **Какая точность при определении местоположения при использовании GPS?** В зависимости от доступности дополнительных режимов и качества сигнала GPS максимальная точность может достигать 2 метра.

#### **Каковы идеальные условия для приема сигнала GPS?** Для качественного сигнала GPS требуется открытый обзор неба. Дома, подземные парковки, туннели и густая листва мешают GPS-сигналам, и возможны проблемы / неточности в определении корректного местоположения.

Если Вы припарковались в крытой парковке и/или в непосредственной близости от многоэтажных зданий, рекомендуем выехать под открытое небо, прежде чем включать GPS-приемник.

 **Почему GPS не работает в помещении и около высоких строений?** Для определения местоположения GPS-приемник использует сигналы со спутников. Для получения данных со спутников необходим обзор неба и отсутствие помех (высоких строений и прочих объектов), которые загораживают GPS-приемнику обзор неба. Иногда спутники находятся не над головой, а над линией горизонта. В таких случаях необходим обзор линии горизонта.

### <span id="page-6-1"></span>5 **Техническая поддержка**

Мы делаем всё возможное, чтобы сервис и оборудование компании GlobalSat были удобными и простыми в использовании.

Если у Вас возникли вопросы по оборудованию, услугам или настройкам, а также по подключению оборудования, обратитесь в нашу Службу Технической Поддержки, и мы поможем Вам.

**Email** Технической Поддержки: support@globalsat.ru

**Телефон** Технической Поддержки:

8 499 372-5093 (звонки из Москвы)

8 800 500-9204 (звонки из других регионов России)

**Skype** Технической Поддержки: globalsat\_support

Служба Технической Поддержки работает для Вас по рабочим дням с 10.00 до 18.00. Все обращения на Email в другое время обрабатываются в начале следующего рабочего дня.